# **APRENDIZADO DE MÁQUINA DICAS PRÁTICAS PROF. RONALDO CRISTIANO PRATI**

[ronaldo.prati@ufabc.edu.br](mailto:ronaldo.prati@ufabc.edu.br)

Bloco A, sala 513-2

### **DICAS DE SKLEARN**

- SKlearn é um pacote python muito que implementa vários algoritmos de aprendizado de máquina
- Ele também oforece um conjunto de funções que implementam diversas funcionalidades para utilizar esses algoritmos

### **DICAS DE SKLEARN**

Vamos ver como criar a curva de aprendizado

(in determine the determine the determine the determine the determine the determine the determine the determin<br>The determine the determine the determine the determine the determine the determine the determine the determin

(incrementando o conjunto de dados) e a curva de validação (alteranando os valores do parâmetro livre)

Pode ser usado para analisar o trade-off biasvariância.

### **PACOTES**

import matplotlib.pyplot as plt # data sets from sklearn.datasets import load\_digits, load\_iris # Algoritmos from sklearn.linear\_model import LogisticRegression from sklearn.svm import SVC

#### from sklearn model\_selection import learning\_curve, validation\_c import numpy as np

### **CURVA DE APRENDIZADO**

# Seleciona 2 classes do dataset digits  $X$ ,  $y =$  load digits (n class=2, return  $X$  y=True)

```
# cria uma lista de 0.1 a 1, contendo 10 pontos igualmente espaç
sizes = npu. linspace(0.1, 1, 10)
```

```
algs = {'Logistic Regression' : LogisticRegression(solver='lbfgs
        'SVM - Gaussian' : SVC()}
```
for name, alg in algs.items(): train\_sizes, train\_scores, test\_scores = learning\_curve( alg,  $X$ ,  $Y$ ,  $CV=3$ ,  $train\_sizes=sizes)$ plot\_learning\_curve(train\_sizes, train\_scores, test\_scores,n

### **CURVA DE APRENDIZADO**

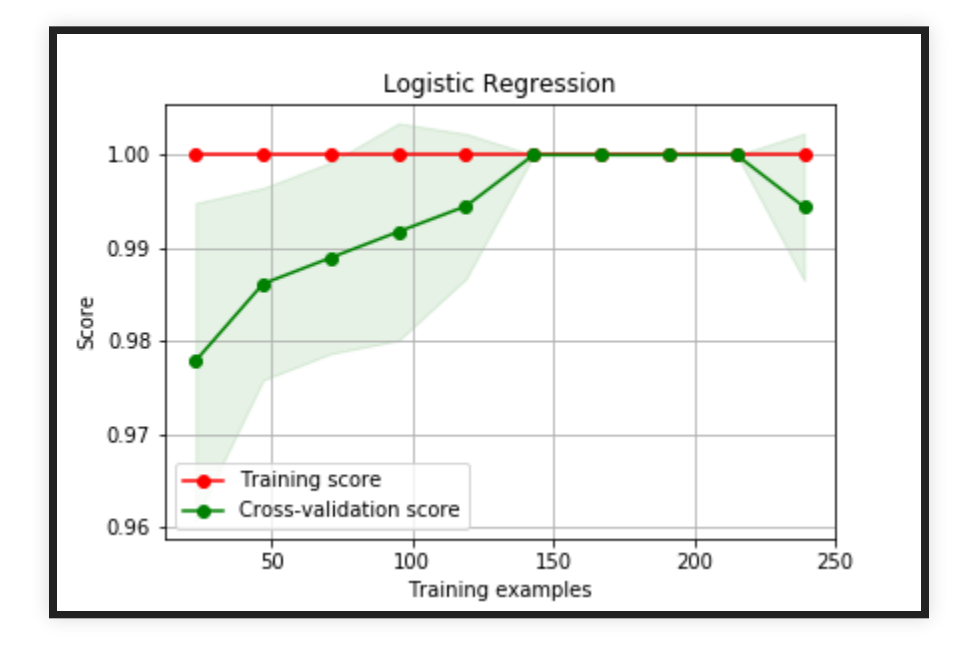

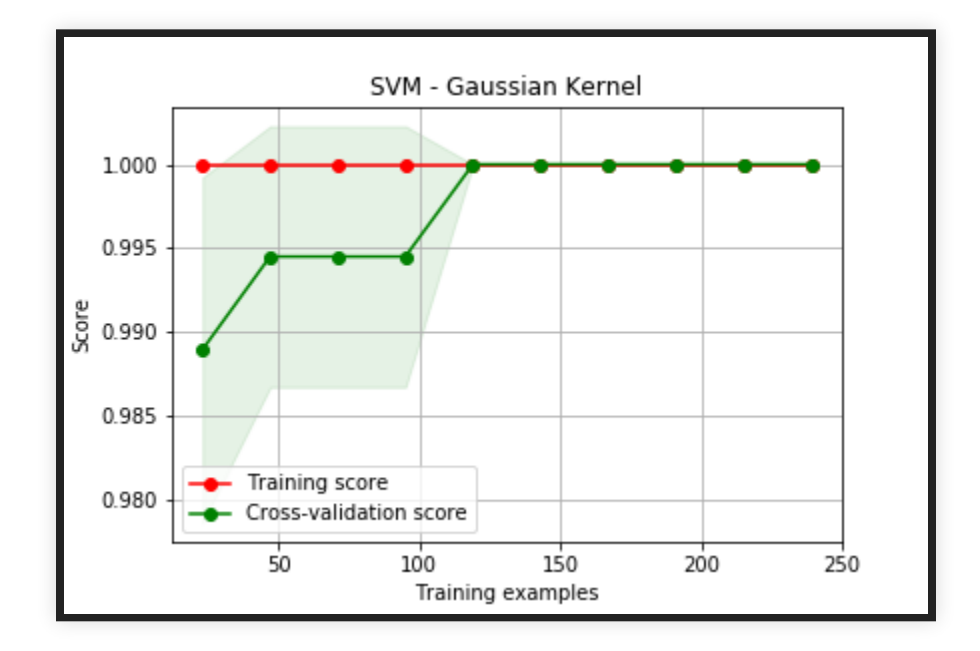

# **CURVA DE VALIDAÇÃO**

```
X, y = load_digits(return_X_y=True)
```

```
# cria pontos exponencialmente expaçados 10^-6 até 10^-1
param_range = np.logspace(-6, -1, 5)
```

```
train_scores, test_scores = validation_curve(
    SVC(), X, y, param_name="gamma"
, param_range=param_range,
    cv=5, scoring="accuracy"
, n_jobs=1)
```
# **CURVA DE VALIDAÇÃO**

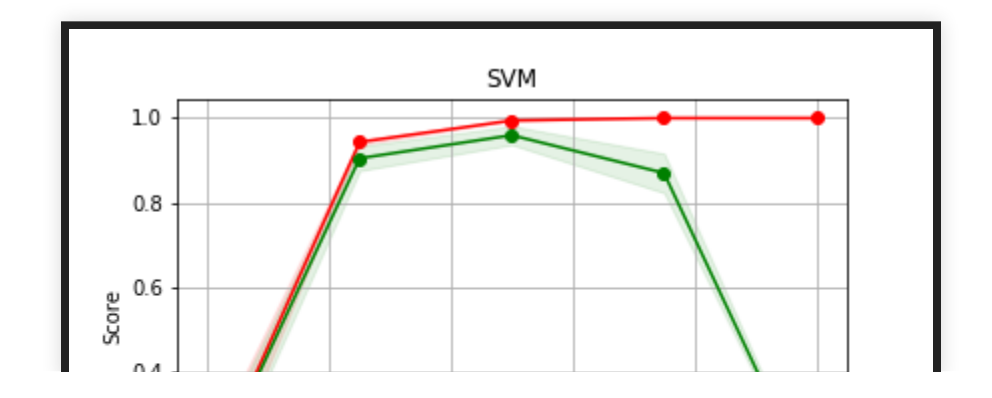

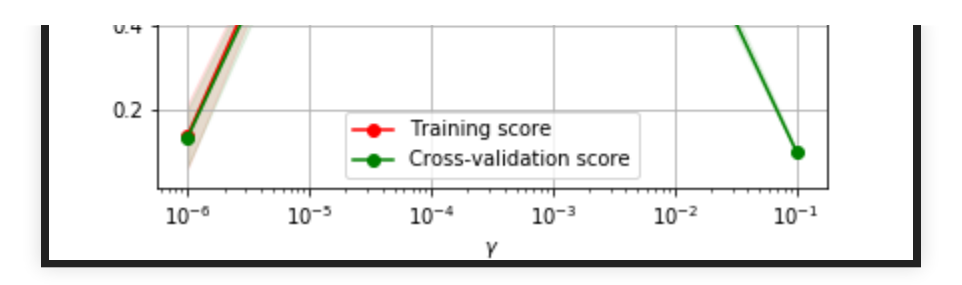

# **GRID SEARCH**

- Em algumas situações queremos variar mais de um parâmetro livre do algoritmo.
	- Em SVMs por exemplo, podemos querer ajustar o parâmetro de regularização  $C$  e o parâmetro do kernel *σ*
- GridSearch faz uma busca combinando todas as possibilidades para esses valores

p products and the products of the products of the products of the products of the products of the products of<br>The products of the products of the products of the products of the products of the products of the products o

# **GRID SEARCH**

```
X<sub>r</sub> y = load_iris(return_X_y=True)
# faixa de valores de C
C_{r}ange = np.logspace(-2, 10, 13)
# faixa de valores de gamma
gamma_range = np.logspace(-9, 3, 13)param\_grid = dict(gamma=gamma\_range, C=C\_range)cv = StratifiedShuffleSplit(y, n\_iter=5, test_size=0.2, random_sgrid = GridSearchCV(SVC(), param_grid=param_grid, cv=cv)grid.fit(X, y)
```
# **GRID SEARCH**

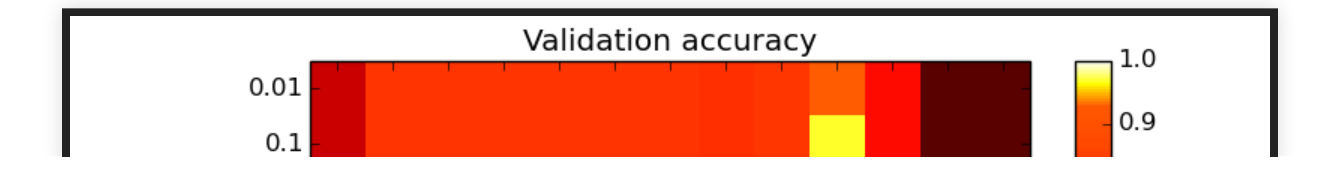

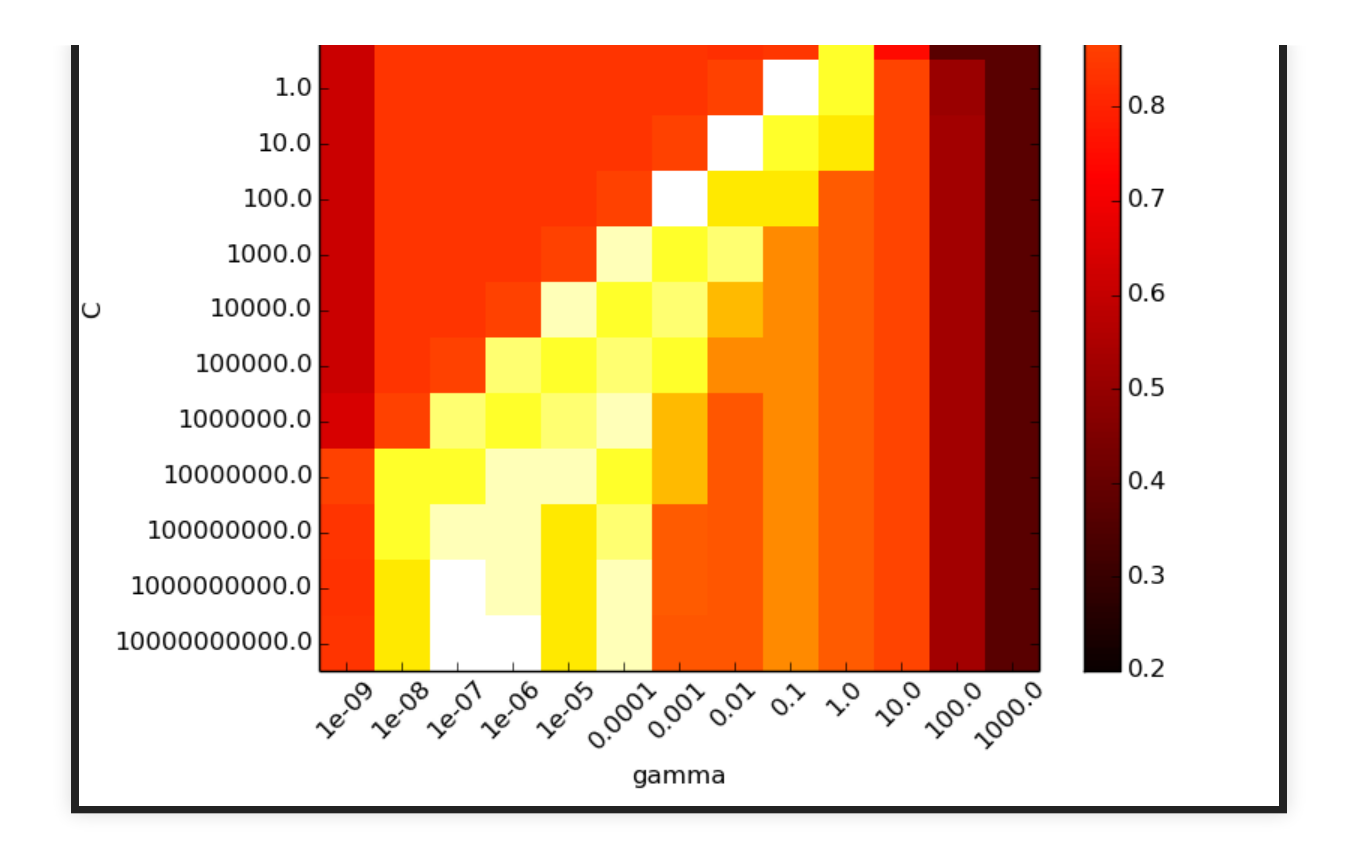

#### The best parameters are {'C': 1.0, 'gamma': 0.1} with a score of 0.97

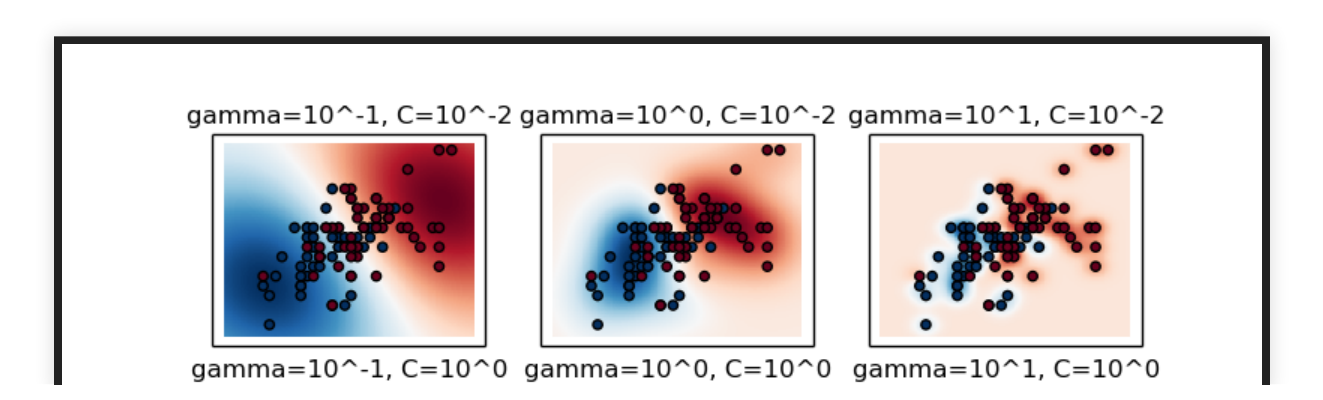

# **GRID SEARCH**

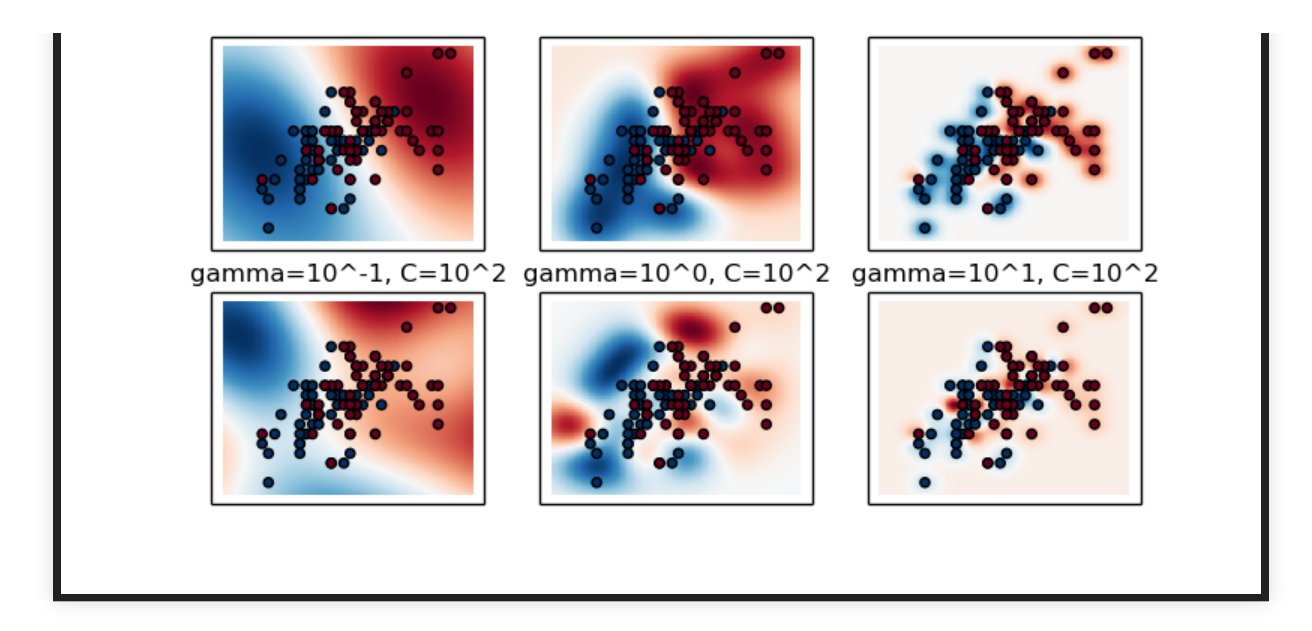

- Como visto anteriormente, em validação cruzada, dividimos o conjunto em diferentes partes de treino e teste
- Se a base estiver de alguma maneira ordenada, temos que tomar cuidado em como fazemos a divisão

- O Sklearn tem vários metodos que auxiliam a fazer validação cruzada.
- O mais simples deles divide os as linhas da base em blocos igualmente espaçados.

```
from sklearn.model_selection import KFold
from sklearn.metrics import accuracy_score
```

```
X<sub>r</sub> y = load_iris(return_X_y=True)
alg = LogisticRegression(solver='lbfgs'
,multi_class='ovr')
accuracies = []kf = KFold(n_splits=5)for train, test in kf.split(X):
    X train = X[train]
    X_t test = X_t test
    y_{\text{r}}train = y[train]
    y_t test = y[test]
    alg.fit(X_train,y_train)
    pred = alg predict(X_test)
    accuracies.append(accuracy_score(y_test,pred))
```
print(accuracies)

 $[1.0, 0.9, 0.5, 0.93333333333333, 0.63333333333333]$ 

#### print (np.mean(accuracies),np.std(accuracies)) 0.7 9 3 3 3 3 3 3 3 3 3 3 3 3 3 2 0.1 9 2 5 2 7 0 5 4 3 7 5 9 1 5 3 6

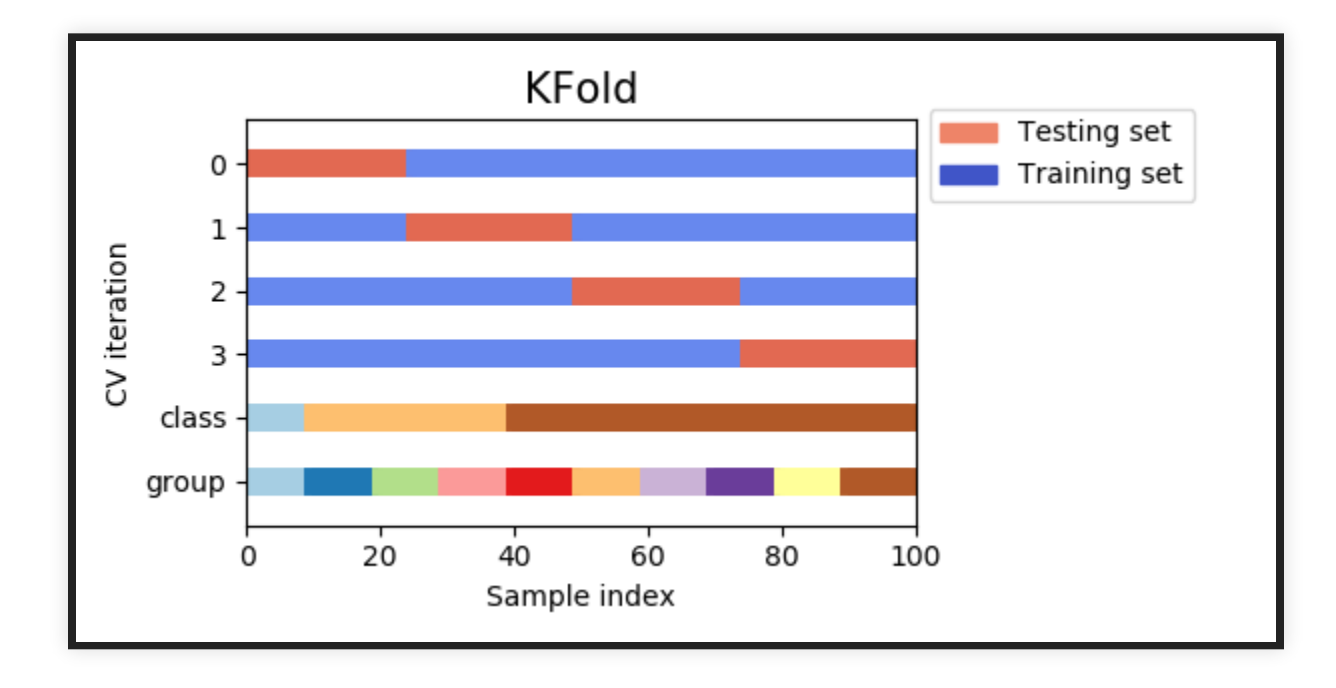

# **VALIDAÇÃO CRUZADA ESTRATIFICADA**

- Esse grande variação vem do fato que, ao fazermos a validação cruzada, pegamos blocos contíguos
- Como a base está agrupada por classes, temos conjuntos com classes não representadas no

treino/teste

· Validação cruzada estratificada leva em consideração as classes para fazer a divisão

# **VALIDAÇÃO CRUZADA ESTRATIFICADA**

from sklearn.model\_selection import StratifiedKFold from sklearn.metrics import accuracy\_score

```
X<sub>r</sub> y = load_iris(return_X_y=True)
alg = LogisticRegression(solver='lbfgs'
,multi_class='ovr')
accuracies = []kf = \text{StratifiedKFold}(n\_splits=5)for train, test in kf.split(X, y):
    X_ttrain = X_ttrain]
    X_t = X_t test
    y_{\text{r}}train = y[train]
    y_t test = y[test]
    alg.fit(X_train,y_train)
```
#### pred = alg.predict(X\_test) accuracies append(accuracy\_score(y\_test,pred))

### **VALIDAÇÃO CRUZADA ESTRATIFICADA**

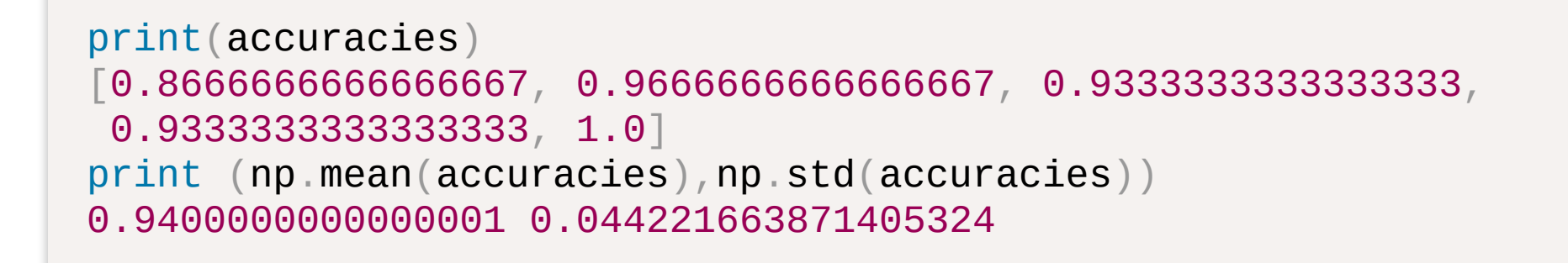

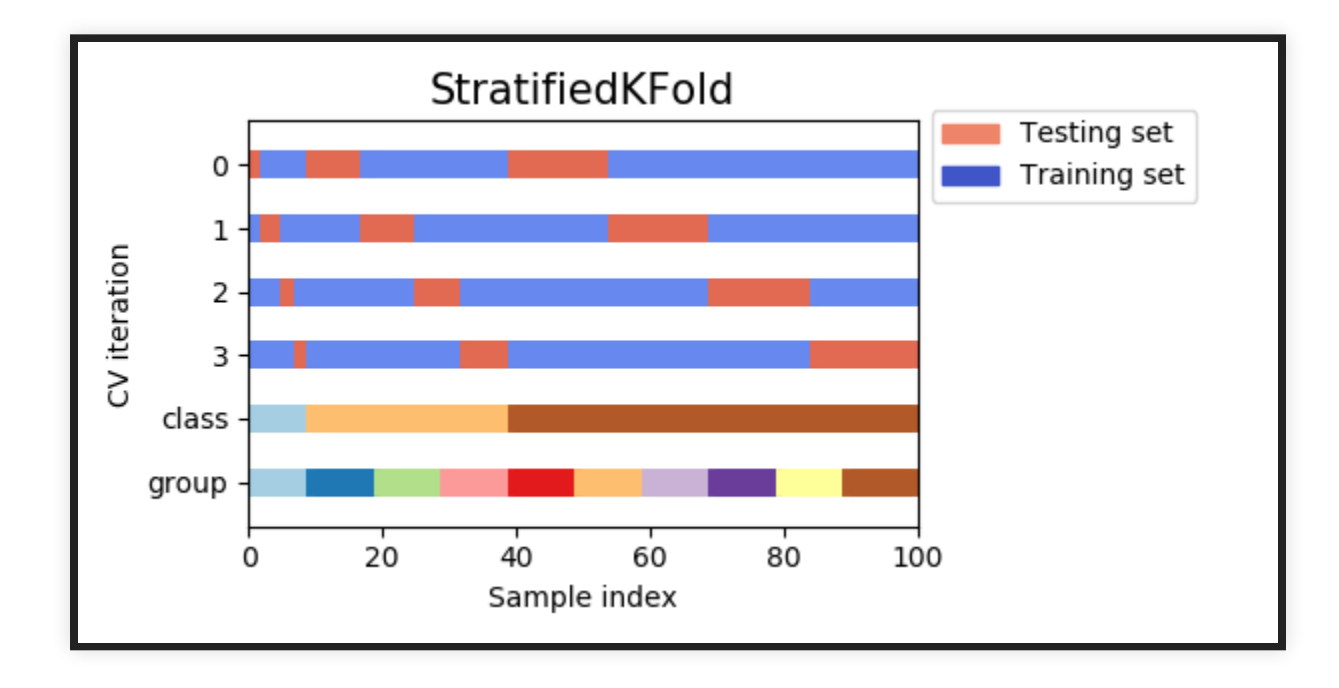

# **VALIDAÇÃO CRUZADA AGRUPADA**

Em algumas situações, a base de dados

 $\mathcal{L}$  g  $\mathcal{L}$  g  $\mathcal{L}$  g  $\mathcal{L}$ também pode estar organizada em grupos

- Por exemplo, uma prática comum em classificação de imagens, por exemplo, é rotacionar a imagem em 90<sup>°</sup>, 180<sup>°</sup>, 270<sup>°</sup> e 360<sup>°</sup>
- Nesse caso, para cada imagem inicial, temos outras 4
- Para esses casos, devemos usar validação cruzada agrupada

# **VALIDAÇÃO CRUZADA AGRUPADA**

from sklearn.model\_selection import GroupKFold

 $X = [0.1, 0.2, 2.2, 2.4, 2.3, 4.55, 5.8, 8.8, 9, 10]$ y = ["a" , "b" , "b" , "b" , "c" , "c" , "c" , "d" , "d" , "d"] groups =  $[1, 1, 1, 2, 2, 2, 3, 3, 3, 3]$ 

```
gkf = GroupKFold(n_splits=3)
for train, test in gkf split(X, y, groups=groups):
    print("%s %s" % (train, test))
[0 1 2 3 4 5] [6 7 8 9][0 1 2 6 7 8 9] [3 4 5][3 \ 4 \ 5 \ 6 \ 7 \ 8 \ 9] [0 \ 1 \ 2]
```
# **VALIDAÇÃO CRUZADA AGRUPADA**

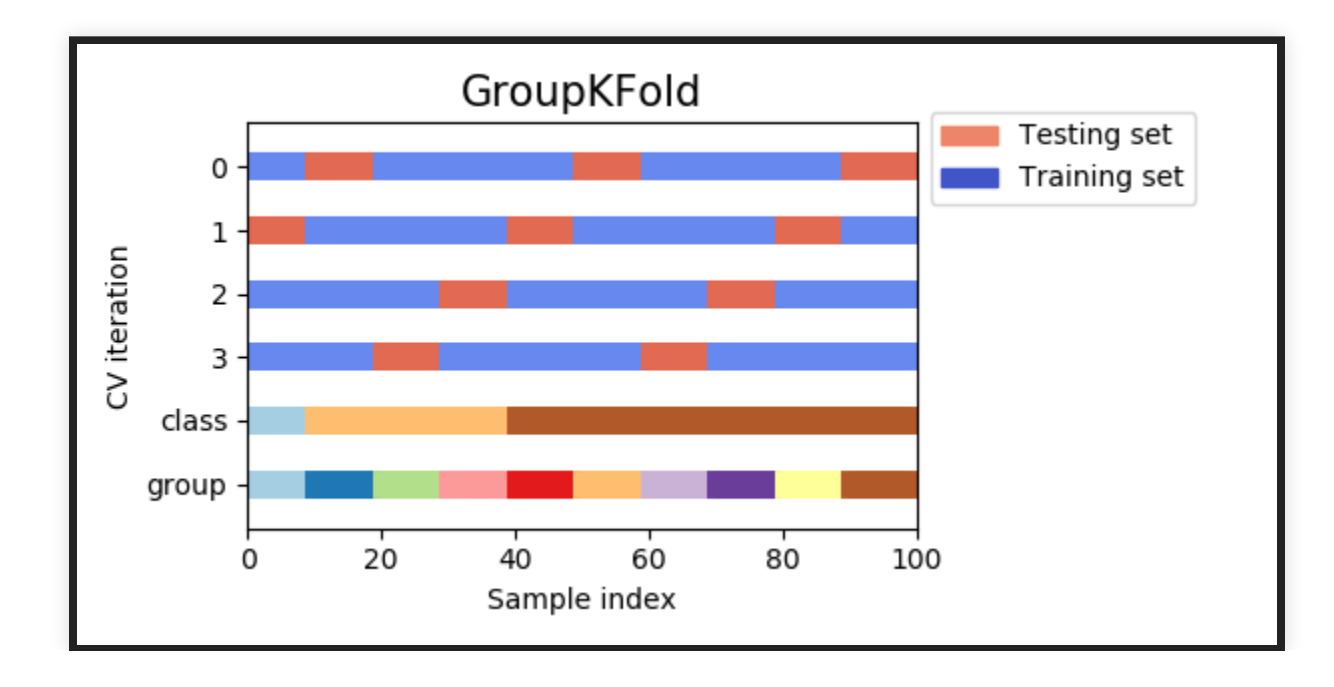

# **MÉTRICA DE AVALIAÇÃO**

- Em diversas aplicações, a escolha da métrica de avaliação pode levar a resultados incosistentes
- Por exemplo, quando temos classes desbalanceadas, é fácil ter uma alta acurácia
	- Vamos assumir que fraude de cartão só ocorre 0.1% das transações
	- Classificador que **nunca** preve fraude acerta 99.9% das vezes!

## **MATRIZ DE CONFUSÃO**

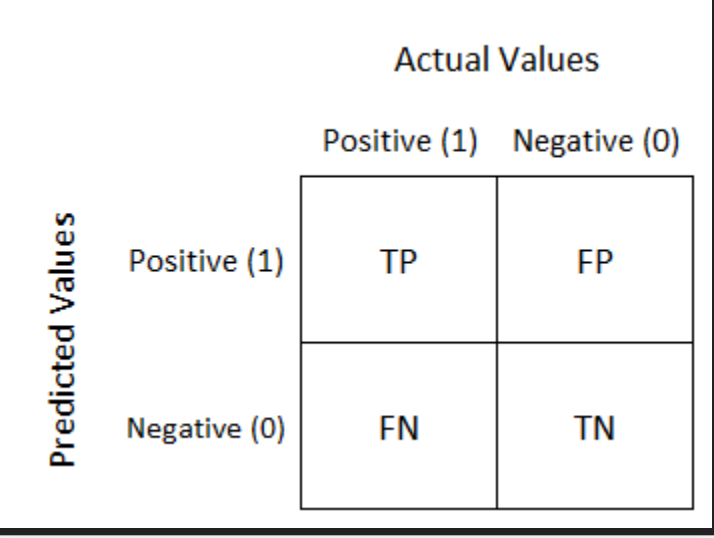

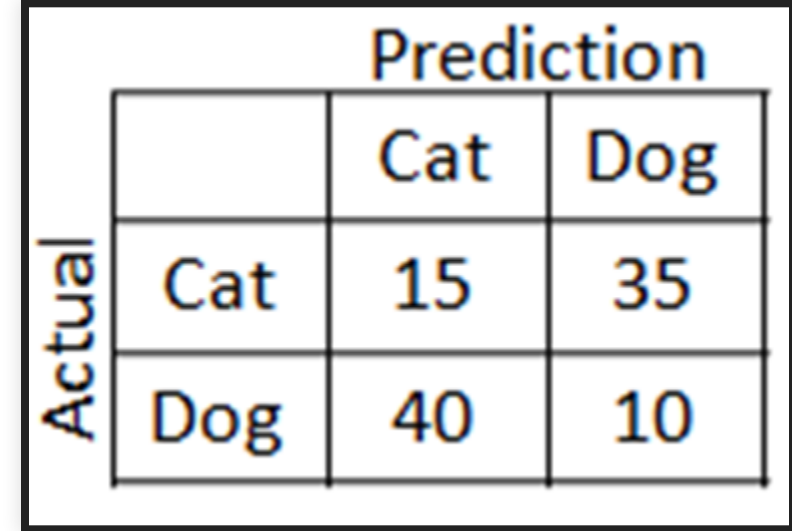

# **PRECISÃO (PRECISION)**

- Avalia cada classe individualmente
- Vamos chamar a nossa classe de interesse
- Vando chamar a nossa chamar a nossa chamar a nossa chamar a nossa chamar a nossa chamar a nossa chamar a chama positiva
	- Quando o algoritmo prediz um exemplo como positivo, com que frequência ele acerta aquela predição?

$$
precision = \frac{TP}{TP + FP}
$$

# **REVOCAÇÃO (RECALL)**

- Avalia cada classe individualmente
- Vamos chamar a nossa classe de interesse positiva
	- Com relação a todos os exemplos positivos do j t de troch de troch de troch de troch de troch de troch de troch de troch de troch de troch de troch de troc<br>De troch de troch de troch de troch de troch de troch de troch de troch de troch de troch de troch de troch de

conjunto de teste, quantos o algoritmo acertou?

$$
recall = \frac{TP}{TP+FN}
$$

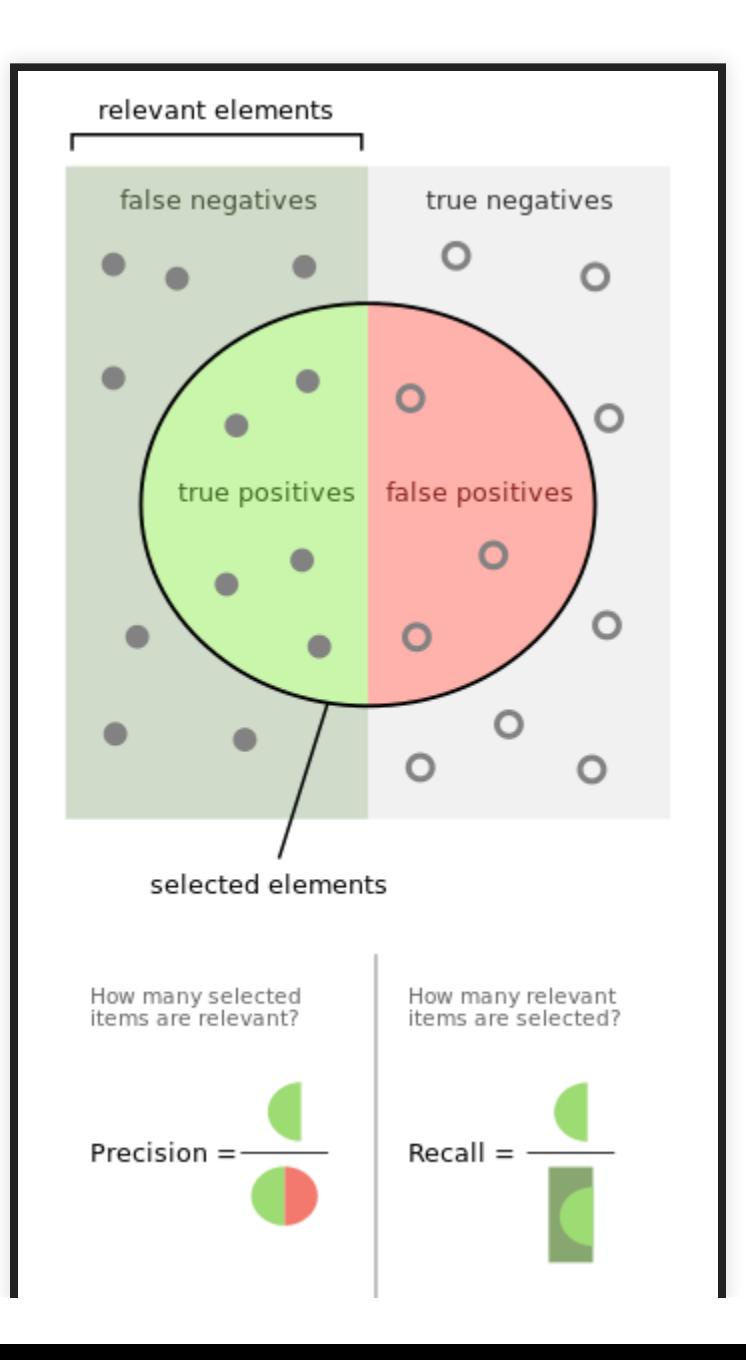

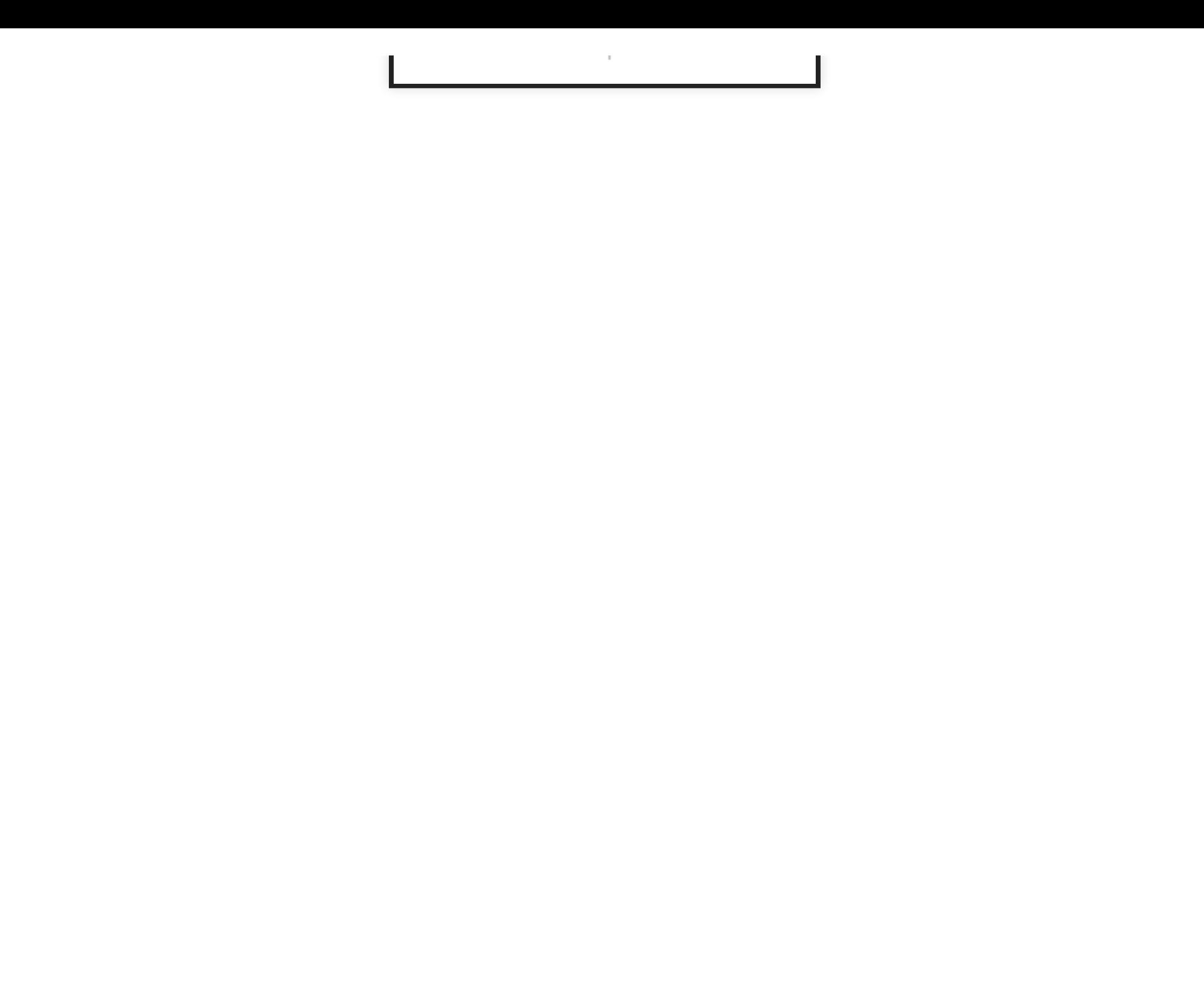

# **MÉTRICA DE AVALIAÇÃO**

- Geralmente escolhemos a classe minoritária como a de interesse
	- Doença rara, fraude, etc.
- Calcular precisão e revocação para essa classe nos dá uma ideia melhor do desempenho do algoritmo para aquela classe
- Eventualmente podemos computar para outra(s) classe(s) também

#### **F1-MEASURE**

- A medida  $F1$  é muito usada em algumas áreas como um compromisso entre precisão e revocação.
- Média harmônica entre precisão e revocação

$$
F1=2\cdot\frac{precision*recall}{precision+recall}
$$

## **TRADE-OFF ENTRE PRECISÃO E REVOCAÇÃO**

- Para muitas aplicações, queremos controlar o *trade-off* entre precisão e revocação
- É fácil otimizar um ou outro:
	- precisão: só predizar o mais seguro (e.g., o de  $\frac{1}{2}$ maior probabilidade) e de la  $\frac{1}{2}$

maior probabilidade)

- revocação: predizer todos os exemplos como positivos
- Entretanto, otimizar os dois pode ser difícil

# **TRADE-OFF ENTRE PRECISÃO E REVOCAÇÃO**

- Uma maneira de controlar o trade-off entre essas duas medidas é variar o limiar da fronteira de decisão
- Por exemplo, na regressão logística, o algoritmo dá como saída a probabilidade da classe
	- Normalmente assumimos que a fronteira está em predizer classe positiva se  $h_\theta(x) > 0.5.$
	- Por exemplo, podemos aumentar precisão  $\mathsf{predized}$  positivo se  $h_\theta(x) > 0.8$ , e aumentar

#### $V \setminus V$  $\blacksquare$ T. a revocação predizendo positivo se  $h_\theta(x) > 0.2$

## **TRADE-OFF ENTRE PRECISÃO E REVOCAÇÃO**

- A escolha do limiar é dependente do problema
- Podemos analisar o desempenho de um modelo considerando todos os possíves limiares
	- Curva precisão-revocação (precision-recall)
	- Precision (eixo y)
	- Recall (eixo x)
	- Para cada possível limiar, calcula-se um valor de precision e recall

### **PRECISON-RECALL CURVE**

```
from sklearn.metrics import precision_recall_curve
from sklearn.model_selection import train_test_split
from sklearn.datasets import make_classification
from sklearn import svm
```

```
X, y = make_classification(class_sep=0.5)
```

```
X_ttrain, X_ttest, y_ttrain, y_ttest = train_test_split(X_t, y_ttest_size=.5
```

```
alg = sym. LinearSVC()
alg.fit(X_train, y_train)
y_score = alg.decision_function(X_test)
precision, recall, t = precision\_recall\_curve(y_test, y_score)
```
### **PRECISION RECALL CURVE**

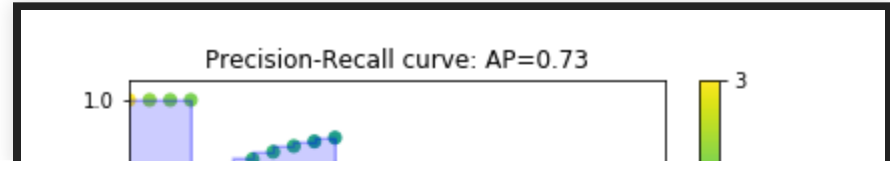

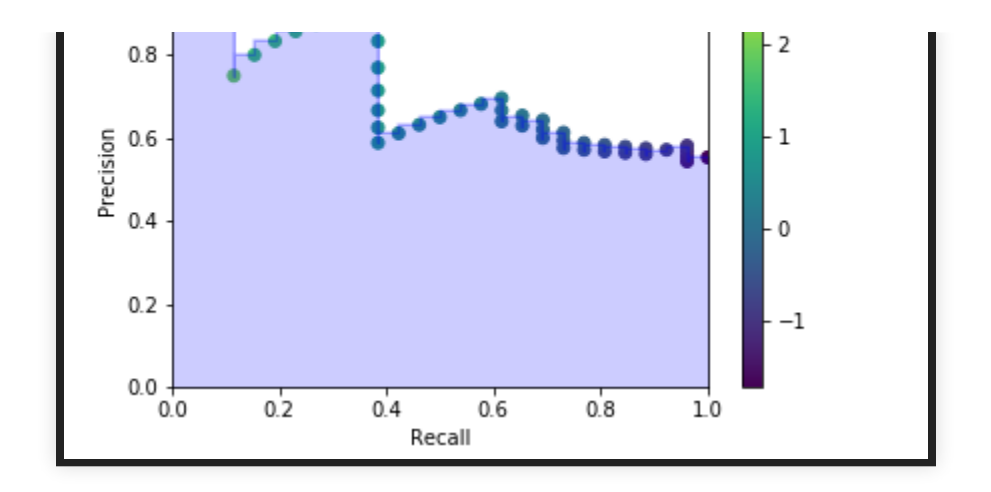